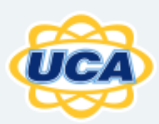

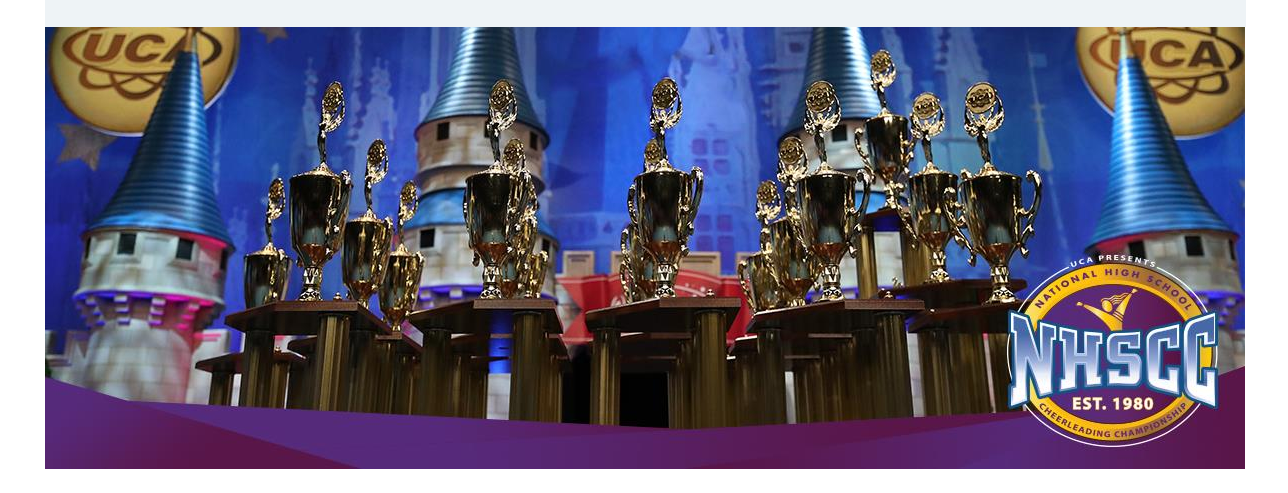

Hello Coaches,

## **It's time to upload your Semi-Final routine for the UCA National High School Cheerleading Virtual Championship!**

Please see the Team List below. If you are listed in the incorrect division, please email Lisa Keys, [lkeys@varsity.com](mailto:lkeys@varsity.com?subject=) as soon as possible.

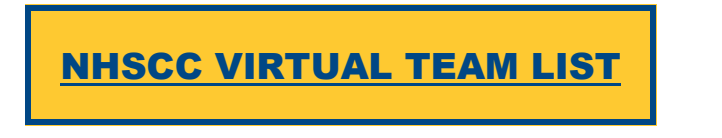

### **VARSITY TV UPLOAD**

The uploader link will only be open from 4/5-4/7 at midnight EST. Videos must be uploaded during this window.

- **Login to Varsity TV** [Click here](https://nam11.safelinks.protection.outlook.com/?url=https%3A%2F%2Ftv.varsity.com%2Flogin&data=04%7C01%7Clherth%40varsity.com%7C35dd9bf36f2d48426eb908d8f83e1abd%7Cf211770eb3bf4850af0aaee4b2ea894e%7C1%7C0%7C637532292915208958%7CUnknown%7CTWFpbGZsb3d8eyJWIjoiMC4wLjAwMDAiLCJQIjoiV2luMzIiLCJBTiI6Ik1haWwiLCJXVCI6Mn0%3D%7C1000&sdata=GqzkF4YQnJhLueCsvf2%2BQTR%2B4VBC8W15f1ZIWbzfInk%3D&reserved=0) to login to your Varsity TV account using this email address.
	- o Don't Have A Varsity TV Account?: If you've never had a Varsity TV account before, [click here](https://nam11.safelinks.protection.outlook.com/?url=https%3A%2F%2Ftv.varsity.com%2Fcreate-account&data=04%7C01%7Clherth%40varsity.com%7C35dd9bf36f2d48426eb908d8f83e1abd%7Cf211770eb3bf4850af0aaee4b2ea894e%7C1%7C0%7C637532292915218954%7CUnknown%7CTWFpbGZsb3d8eyJWIjoiMC4wLjAwMDAiLCJQIjoiV2luMzIiLCJBTiI6Ik1haWwiLCJXVCI6Mn0%3D%7C1000&sdata=aODERB%2F9CGvkEK8PWTkqrVokaCsYR7N%2BObM1F3rNE0I%3D&reserved=0) to create an account and password. Step 1: Enter your email address, create a password & click the "Join Now" button. Step 2: Click the "Confirm Email" button, and you're done!
- You DO NOT need to continue after Step 2 after you've confirmed your email. It is not necessary to enter payment information to upload your virtual performance. If you'd like to purchase a Varsity TV subscription, you can proceed & activate PRO access to that account.
- o Existing Accounts: If you have previously created an account or are an existing subscriber to Varsity TV. Login to your account with your password. *If you can't remember it, you can [reset your password](https://nam11.safelinks.protection.outlook.com/?url=https%3A%2F%2Ftv.varsity.com%2Fforgot-password&data=04%7C01%7Clherth%40varsity.com%7C35dd9bf36f2d48426eb908d8f83e1abd%7Cf211770eb3bf4850af0aaee4b2ea894e%7C1%7C0%7C637532292915228949%7CUnknown%7CTWFpbGZsb3d8eyJWIjoiMC4wLjAwMDAiLCJQIjoiV2luMzIiLCJBTiI6Ik1haWwiLCJXVCI6Mn0%3D%7C1000&sdata=V3K8Y0JZ%2B3hdfwUUT5W614GdPBrvEyTO%2B%2FytE9RGXjU%3D&reserved=0)  [here.](https://nam11.safelinks.protection.outlook.com/?url=https%3A%2F%2Ftv.varsity.com%2Fforgot-password&data=04%7C01%7Clherth%40varsity.com%7C35dd9bf36f2d48426eb908d8f83e1abd%7Cf211770eb3bf4850af0aaee4b2ea894e%7C1%7C0%7C637532292915228949%7CUnknown%7CTWFpbGZsb3d8eyJWIjoiMC4wLjAwMDAiLCJQIjoiV2luMzIiLCJBTiI6Ik1haWwiLCJXVCI6Mn0%3D%7C1000&sdata=V3K8Y0JZ%2B3hdfwUUT5W614GdPBrvEyTO%2B%2FytE9RGXjU%3D&reserved=0)*
- How To Upload We've created a step-by-step PDF guide, **[HERE](https://www.varsity.com/wp-content/uploads/2020/06/VarsityTV_UploadInstructions.pdf)** with upload instructions for both mobile & desktop. By submitting a video, you are agreeing to the [terms and conditions.](https://www.flosports.tv/flosports-upload-terms-of-service/)
- **Ready to Submit** Once you've read through the instructions, **[click here](https://tv-admin.varsity.com/cms/uploader/333/En8VrZDa56O70KWXMWM3yjKmmEGZ6j8a)** to upload your video. **IMPORTANT:** When typing in your division name, please ensure the division you enter is an EXACT MATCH to your registered division listed on the Team List. (Ex: Enter Medium Varsity - Game Day instead of Med Varsity GameDay.) This will ensure you are judged in the correct division.
- **Confirmation Email** After your video has successfully uploaded, you will receive a confirmation email with the link to your published video.
- **Need Help?** If you have any issues uploading your video or your video needs a correction, please fill out [the virtual uploader support form](https://support.flosports.tv/s/topic/0TO3m000000QDKzGAO/virtual-event-uploader) with as much detail as possible. This is also the best way to get assistance if you do not receive the confirmation email in your inbox or spam folder.

# **REMINDERS**

### **Event Template**

To ensure fairness and consistency in the filming process, the completed PDF template below **must** be held up to the camera by the coach before the routine begins. There is no keyword required for this event. **[Click here to Download the Template.](https://www.varsity.com/wp-content/uploads/2021/01/NHSCCVirtualCompTemplate.pdf)**

**Filming Guidelines** — We've created a step-by-step PDF guide, [HERE](https://www.varsity.com/wp-content/uploads/2020/09/20-21_vs_competition_filmingguidelines.pdf) with filming requirements and tips.

### **VIRTUAL TIMELINE**

- The Semi-Final upload information will be sent to you on April 5th. Videos must be submitted by midnight EST on April 7th.
- Deduction Sheets will be sent to all teams on Saturday, April 10th, beginning at 12:00 pm EST and teams will have until 3:00 pm EST to review. Review forms and process will be sent out soon.
- On April 12th, all videos and Semi-Final rankings will be available to watch on Varsity TV starting at 9:00 am EST. Score sheets and rankings will be posted on Varsity TV and sent to coaches on Monday, April 12th at 2:00 pm EST. Because everyone is advancing on to Finals, there will no longer be a Finalist announcement.
- The Final upload information will be sent to you on April 13th. Videos must be submitted by midnight EST on April 15th. You will have the option to upload the same video you used for Semis, or upload a new video for Finals, but all teams MUST upload a video to be judged for Finals.
- Finals videos will be part of the in-person live stream competition on April 23rd and play throughout the day. We will send a detailed order of competition with times to you closer to the event. Awards will also be streamed throughout the day on the 23rd. [Click here for the Final Awards schedule.](http://www.varsity.com/uca/wp-content/uploads/2021/04/21_uca_championships_nhscc_virtual-awards.pdf) Awards are in EST.
- Final score sheets will be emailed to coaches and all teams will be mailed their awards after the event.

If you have not submitted them already, here is a direct link to [Virtual Waivers](http://www.myvarsity.com/s/virtualeventwaiver) - all you need is your registration number!

As a reminder, please join the [Coaches' BAND](https://band.us/n/a2a44auaPdRfD) if you haven't done so already. UCA is always here to help you on your journey to nationals. If you have any additional questions, please email Lisa Keys, Ikeys@varsity.com.

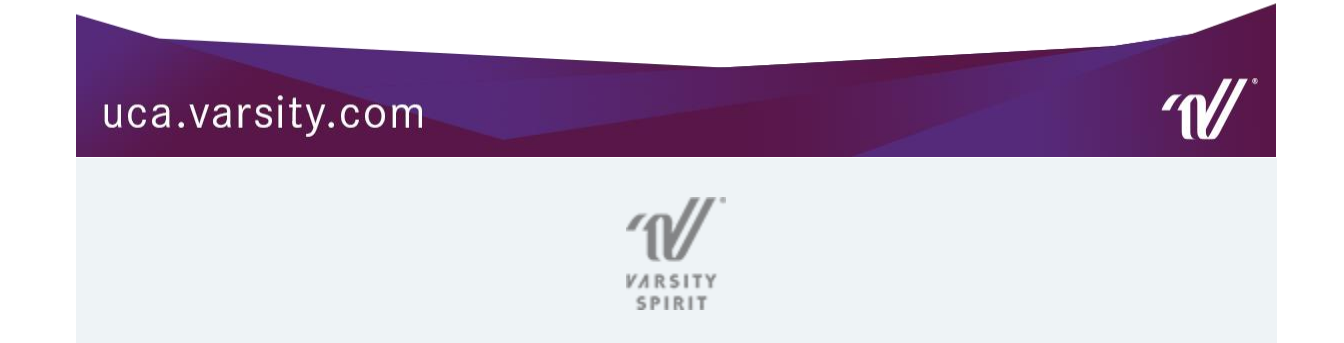